# **Principles of Gating Mechanisms of Ion Channels**

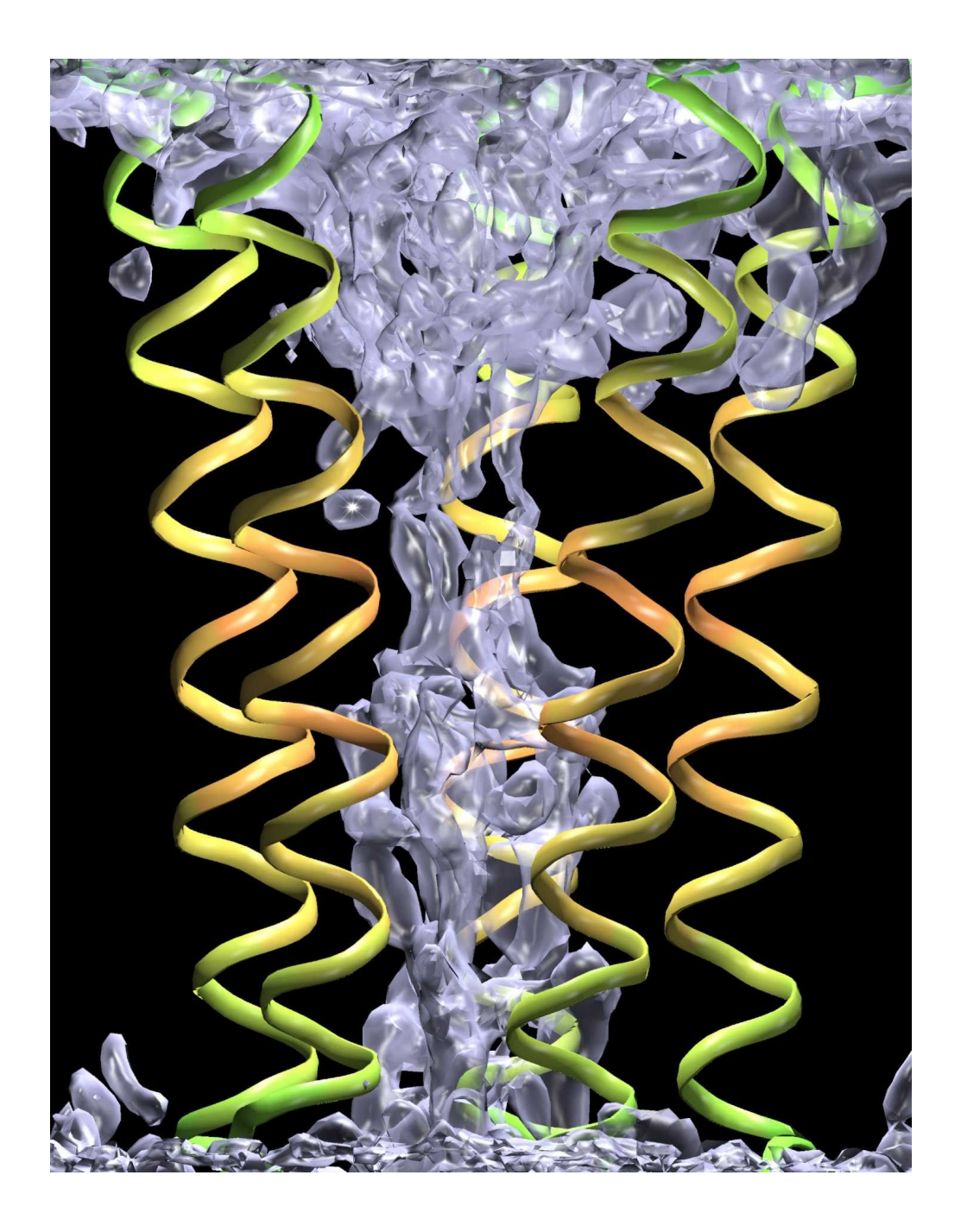

Oliver Beckstein

# **Principles of Gating Mechanisms of Ion Channels**

**Oliver Beckstein**

Laboratory of Molecular Biophysics and Merton College, Oxford

Michaelmas 2004

A thesis submitted in partial fulfilment of the requirements for the degree of Doctor of Philosophy at the University of Oxford

## **D Programs and scripts**

This appendix describes some programs that were developed or modified in the course of this work. Where licensing permits, they are made available under the GNU General Public License<sup>319</sup> on the author's website http://sansom. biop.ox.ac.uk/oliver/software/.

## **D.1 Simulation setup**

## **D.1.1 pgeom**

## **Usage**

pgeom [OPTIONS] -R *R*outer -P *R*<sup>P</sup> *L*<sup>P</sup> -M *R*<sup>M</sup> *L*<sup>M</sup>

## **Synopsis**

pgeom calculates positions of pseudo-atoms in a model for a transmembrane channel and writes the structure to the file pore.pdb in PDB format, and a gromacs topology to pore. itp. The pore is constructed from concentric, stacked rings of spherical pseudo atoms. Typically, no bonds are generated because the pore atoms are held at their equilibrium position by harmonic restraints (which are generated with the genpr program, which is part of gromacs).

The user determines the dimensions of the mouth region and the constriction region. The pore profile is linearly interpolated between the radius of the constriction  $R_P$  and the radius of the mouth  $R_M$ .

## **Options**

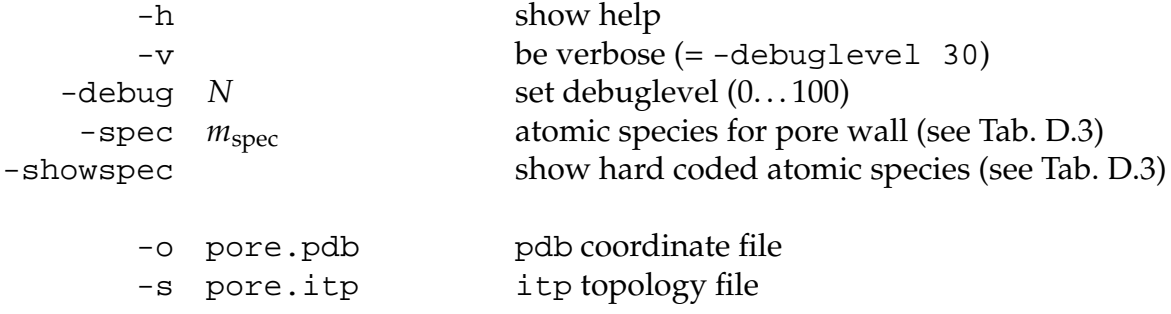

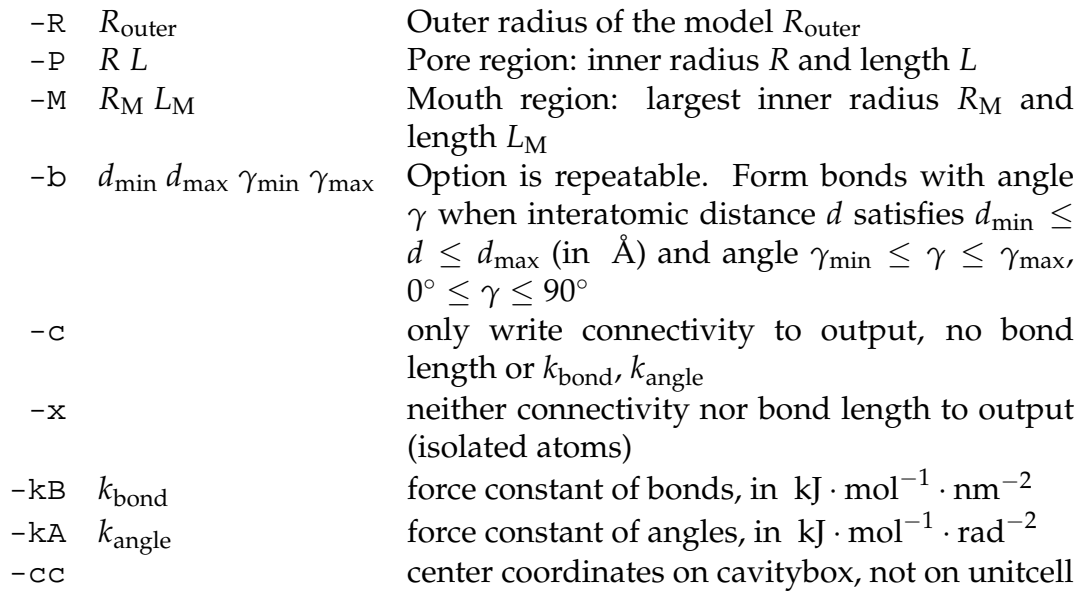

As an experimental feature, the pore volume can be calculated as described in Appendix B; the Lennard-Jones parameters are taken from the GROMACS force field. Setting any of the switches for profile calculation also enables the volume calculations. All the following *lengths* are in *nano metre* (nm) not Ångstrom.

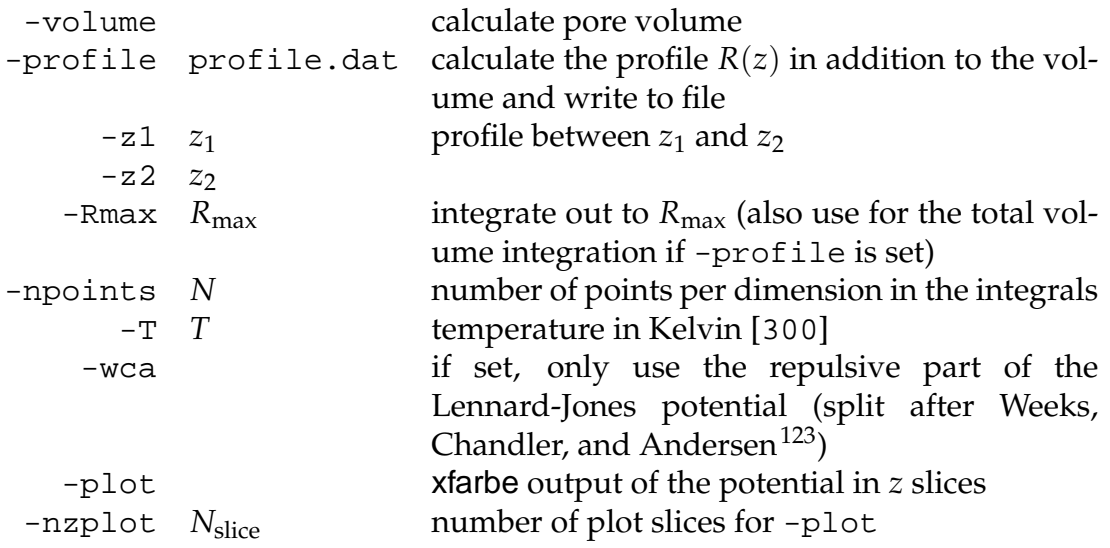

## **Example**

The hydrophobic pores of radius *R*, that were investigated in Chapter 3 were generated with the command line

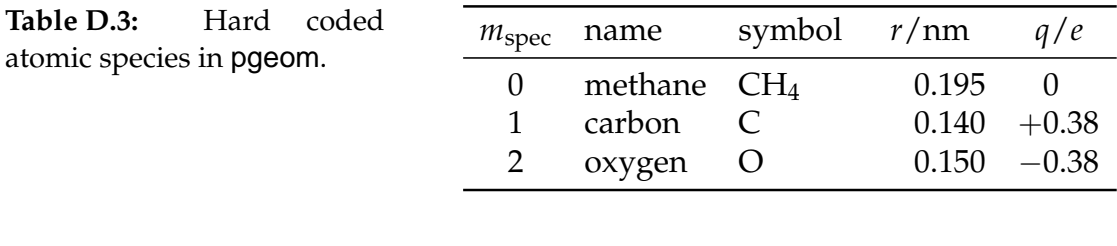

**pgeom** -R 18 -P *R* 8 -M 10 8 -x -o pore.pdb -s pore.itp

where  $R_{\text{outer}} = 1.8$  nm (which is not functionally important because the pore complex is embedded in a membrane mimetic slab),  $R_M = 1.0$  nm,  $L_M = L_P =$ 0.8 nm (apart from the cases in Section 5.3.3 where *L*<sub>P</sub> was varied), and the pore radius *R*. Pores with hydrophilic pore walls were created by adding charges to selected atoms in the topology file pore.itp.

## **D.1.2 prepumbrella.pl**

## **Usage**

```
prepumbrella.pl [OPTIONS] --topology=topol.top
--mdp=umbrella.mdp --index=refgroup.ndx
--confstart=startingconfigs.dat --type="SPECIES"
```
## **Synopsis**

Create run input files (tpr) for umbrella sampling runs, using gromacs (version 3.2.1-LMB). Give the number of umbrella windows and either the length over which the windows are (equally) distributed or the minimum and maximum coordinate. At the moment this only caters for 1D PMFs, e.g. just along *z* in a pore or channel.

If only --length is given, the windows are created symmetrically to 0 (which is then the centre of mass of the reference index group (type 'com' or 'com  $\pm 0'$  in the ppa)). If --min and --max or --length and either one of --min or --max are given, the window centres are offset accordingly (still relative to the reference group's centre of mass). The window width ∆*z* is calculated as length  $L = \max z - \min z$  divided by the number of windows  $N$ ,  $\Delta z = L/N$ .

Unless overridden from the commandline, the force constant is chosen so that an ion in window *i* can freely diffuse into an adjacent window *i* + 1 or *i* − 1. The energetic barrier to this diffusion is given by --barrier (and is the energy of the umbrella potential at  $z_i + \frac{3}{2}$  $\frac{3}{2}\Delta z$ , i.e. the centre of the neighbouring window). Set the temperature to the one set for the simulations.

This script requires all the files needed to run grompp so that it can create the tpr files for all the windows and a special list of starting configurations, customarily named conf.dat. It creates a ppa file using a hard coded template. The grompp mdp file should have the proper run length (e.g. 1 ns) and typically neither trr nor xtc output are required.

## **Implicit assumptions**

- Currently we assume that the direction of the sampled coordinate is (0, 0, 1), i.e. the *z*-axis.
- the configuration list contains absolut positions
- the center of mass (com) must be supplied in the configuration list
- max, min, and length are relative to the com of the ref group

## **Options**

Defaults in brackets, for most options abbreviations can also be used.

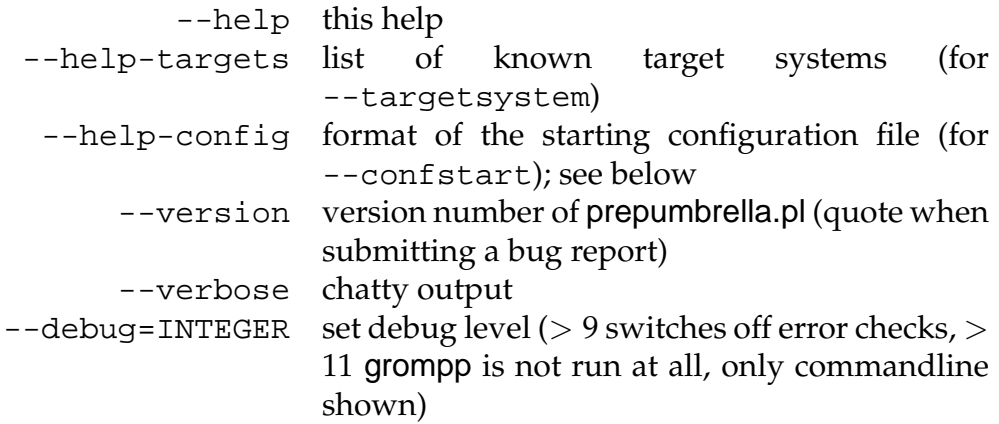

**Input files** (all must exist):

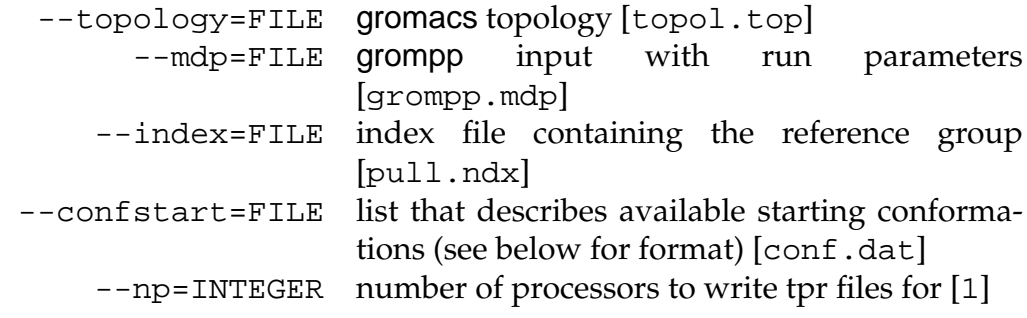

## **Output**:

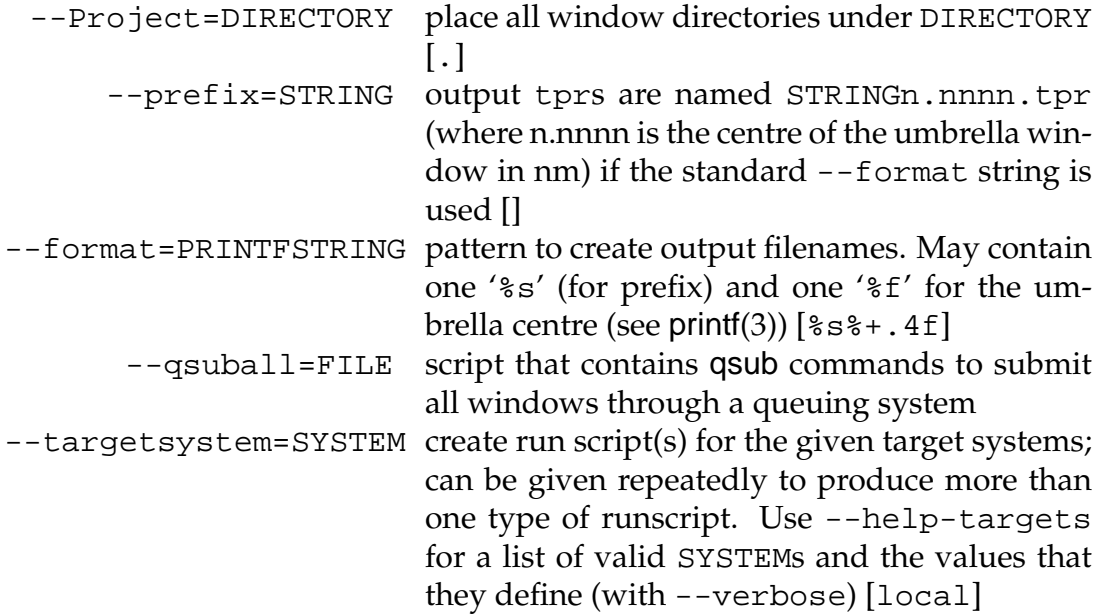

## **Umbrella windows**:

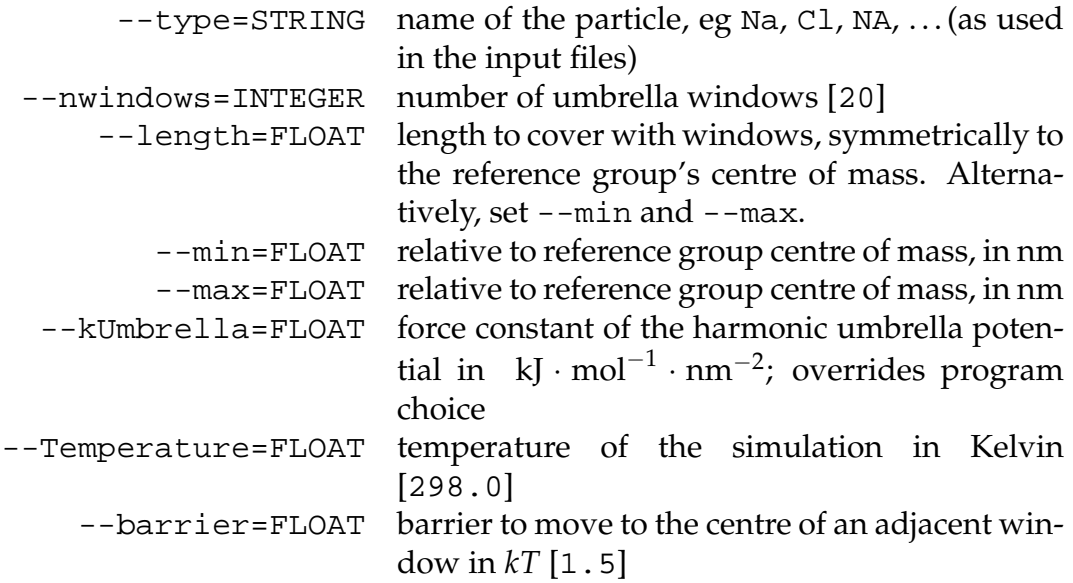

## **Format of the starting configuration file**

The configuration file conf.dat contains a header section where parameters are set, and a list of possible starting configurations. prepumbrella.pl uses the list of starting configurations to find those which have a particle of interest close to the centre of an umbrella window. It then looks up the corresponding starting structure file (in gro format) from the list and uses it to create binary run input file (tpr) by running grompp.

```
; comment (same as in Gromacs mdp files)
; all entries must be on one line
; '@' lines set variables
@ var = value
filename particle_type atom_nr pos_x pos_y pos_z
filename particle_type atom_nr pos_x pos_y pos_z
...
```
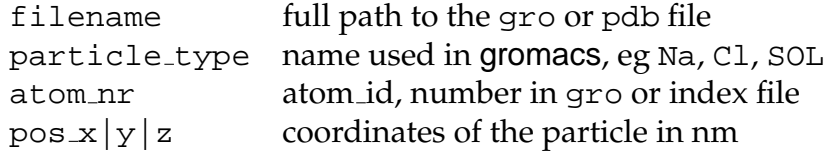

**Required variables** Variable assignments are introduced by an @-sign at the beginning of the line; spaces around  $\prime =$  are mandatory. Required variables must be given in the configuration file.

center of mass =  $x \ y \ z$  center of mass of the reference group

**Optional variables** If no values are given the program defaults are chosen (given in brackets) and the program issues a warning. A cylindrical confinement potential is only activated if both RConfine and KConfine are non-zero.

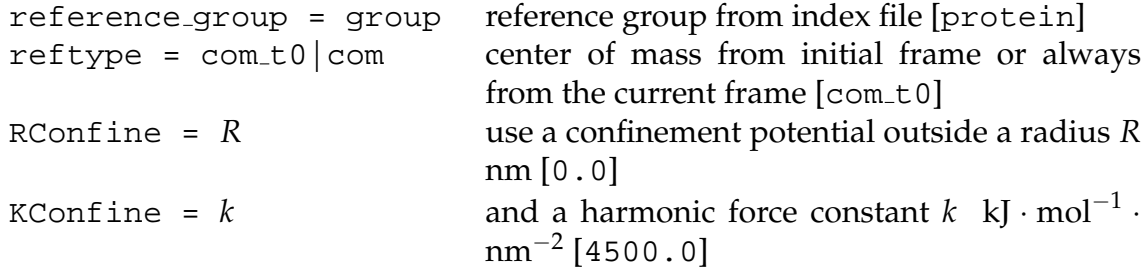

prepconflist.pl (Appendix D.1.3) can be used for setting up the configuration list from trr frames.

## **Bugs and Limitations**

- Runscripts are generated for different target system environments and the specifics are hard coded in the script itself. See the source itself and --help-targets --verbose. The target system complex should become configurable through an external XML file.
- Only single ions as pulled groups are tested.
- conf.dat should be XML.
- The umbrella ppa file should be a template and not hard coded.
- Dirty hack: if there is an index file named exactly 'index.ndx' in the current directory then it is automatically picked up at the grompp stage; this allows for using non-standard groups in the mdp file.

## **Example**

conf.dat contains all required variables and a list of starting configurations, with the starting configurations themselves accessible. The index file refgroup.ndx contains the index group protein, relative to whose centre of mass the umbrella windows are placed. The topology and related files are found two directories above the current one, with the main topology being chl.top. The molecular dynamics run input file umbrella.mdp is similar to one used for equilibrium simulations with the exception of a shorter run length (typically about 1 ns, no trajectory output, and when starting from structure files with velocities, gen vel = no and unconstrained-start = yes). In the example, a Na<sup>+</sup> ion (with the general name Na) is to be umbrella sampled. The command line

```
source /opt/gromacs/3.2.1-LMB/i686-pc-linux-gnu/bin/GMXRC
prepumbrella.pl --topology=../../chl.top
--mdp=umbrella.mdp --index=refgroup.ndx
--confstart=conf.dat --Project=0R55/Na
--prefix=Na0R55z --type=Na --nwindows=101
--min=-0.9 --max=0.9 --Temperature=300
--targetsystem=workstations --qsuball=submitall.sh
```
will have prepumbrella.pl construct 101 separate input files for mdrun; each of these windows can be run independently from the others thus allowing massively parallel execution on clusters or compute farms. Depending on the target system, run input files for a queuing system are also created, which allow submission of all 101 jobs through execution of a single script, submitall.sh. Note that the script requires a working gromacs environment to create the run input files.

After these jobs have finished, g wham is run on all result files \*.pdo.gz as described in Appendix D.2.5.

## **D.1.3 prepconflist.pl**

## **Usage**

```
prepconflist.pl [OPTIONS] file1.gro [file2.gro
...]
```
## **Synopsis**

prepconflist.pl creates the file list which forms the major content of the input file (conf.dat) to prepumbrella.pl. It reads all files given on the command line and writes matches to the output file (with --append it appends to the output file).

## **Options**

The options can be abbreviated; defaults are given in [].

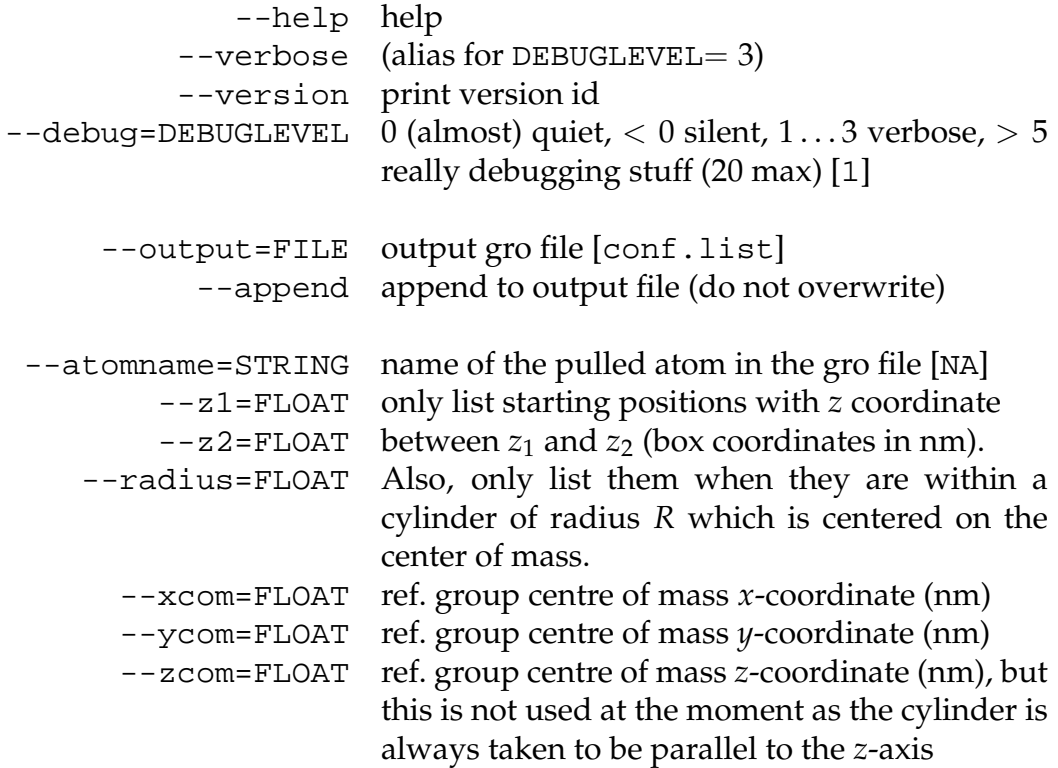

## **Example**

First we generate a **selection of equilibrium configurations** of the whole system by dumping snapshots from an equilibrium trajectory of the system.

```
mkdir start
echo -e '0\n'
| trjconv -tu ns -b 2 -sep -s ../../chl md.tpr
-f ../../chl lay water md.trr -o start/na.gro
```
Here a trr file is used, which allows to start with velocities. About 300 frames are typically required. The whole system is required (which is selected by choosing '0'). The index for the **reference group** is created through

**make ndx** -f ../../chl md.tpr -o refgroup.ndx

Typically, the whole protein is chosen. The **centre of mass** of the reference group can be calculated with

```
g traj -com -f start/na 1.gro -s ../../chl md.tpr
-n refgroup.ndx -ox com.xvg
```
and is found as the single entry in com.xvg.

Then prepconflist.pl goes through the configurations and generates a list relating the position of a particle type of interest (e.g. ion or water oxygen) to the file where it was found.

```
prepconflist.pl --xcom=2.2 --ycom=2.3
--radius=0.8 --z1=1.7 --z2=6.4 --atomname=Na--output=conf.list --verbose start/*.gro
```
To reduce the number of entries one can restrict the volume in which particles are searched for. The volume is a cylinder centered on the centre of mass of the reference group, extending from  $z_1 = 1.7$  nm to  $z_2 = 6.4$  nm with a radius  $R = 0.8$  nm. The resulting conf.list can be appended to the header section of a conf.dat file (see Appendix D.1.2).

## **D.2 Analysis**

## **D.2.1 g count**

## **Usage**

```
g count -f trajectory.xtc -s topol.tpr [OPTIONS]
```
## **Synopsis**

g count counts the numbers of molecules within a cylindrical region as a function of time. It takes an index file with atomnumbers and chooses the molecules that these atoms belong to (or optionally (with option -nom) it simply takes all atoms in the index) and generates an output file with the number of molecules/atoms which are present in the cavity a each time frame.

The output data file (option -dat) contains for each time step *t* the number of particles in the cavity (the pore occupancy  $N(t)$ ), the concentration  $c(t)$ , and the mass density  $\rho(t)$ .

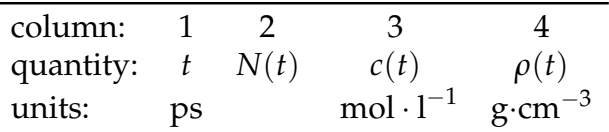

Density and concentration are calculated from the volume of the cavity,

$$
V = R_{\text{eff}}^2 \pi (z_2 - z_1) \tag{D.1}
$$

where  $R_{\text{eff}}$  is the apparent accessible radius (corrected with wall atom radius  $r_A = \sigma_{AA}/2$  (approximately the van der Waals radius), water radius  $r_{\text{water}} \approx$ 0.14 nm, and the distance between the centre of a wall atom *A* (typically, a united atom methane CH<sub>4</sub>) and the water oxygen (O<sub>W</sub>),  $d_{\text{wall-water}} = \sigma_{A\text{O}_W}$ .  $\sigma$ come from the Lennard-Jones potential of the wall atom and the water oxygen.

$$
R_{\text{eff}} = \hat{R} - d_{\text{wall-water}} + r_{\text{water}};
$$
 (D.2)

*R* is the radius of the pore, measured from the atomic center of a wall atom to the pore axis. The pore radius *R* (which is quoted throughout this work) is

$$
R = \hat{R} - r_A,\tag{D.3}
$$

and it is the radius of the cylinder formed by the solvent accessible van der Waals surface.<sup>∗</sup> Thus, the radius correction could be calculated from the force field (i.e.  $\sigma$ ) as

$$
\delta R = \frac{1}{2}\sigma_{AA} - \sigma_{A\text{O}_W} + r_{\text{water}} \tag{D.4}
$$

<sup>∗</sup>Because of the atomic roughness of the pore wall it is not strictly correct to speak of a single pore radius—depending on the angle the distance from the pore axis to the surface varies. *R* is the shortest radial distance in the pore and hence represents a lower bound on the true average pore radius.. See also the discussion in Appendix C.3.

This approach turns out to be somewhat imprecise and *δR* was then considered as an adjustable parameter which was determined as described in Section 2.1.4 on page 28 by considering a large pore and matching the volume resulting from the above calculation and an integration of the local density (produced by g ri3Dc, described in Appendix D.2.3).

The -track index file contains the atom ids of all atoms that were at least for  $-\tan \tau$  ps in the cavity (entry  $[$   $\star$ \_tracked ]). The entry  $[$   $\star$ \_cavity ] contains all atoms that were for at least one time frame in the cavity. Entries containing molecule numbers are titled [  $*$  molecules ].

-tdat writes a data file containing all atoms or molecules in the cavity and their total residency time. Format:

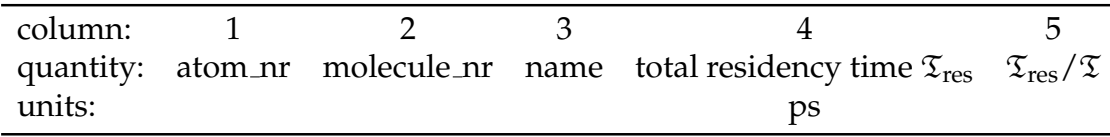

**Defaults** If no values are given for the point on the axis (option -cpoint) then the center of the initial box is taken. If no radius -R *R* is given, the maximum radius fitting in the box is chosen.  $z_1$  and  $z_2$  default to the full box length in *z*-direction.

#### **Files**

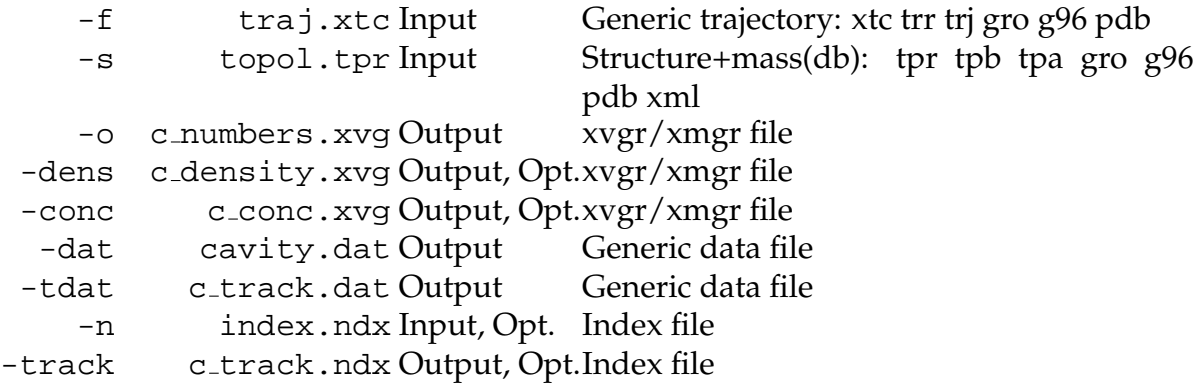

#### **Other options**

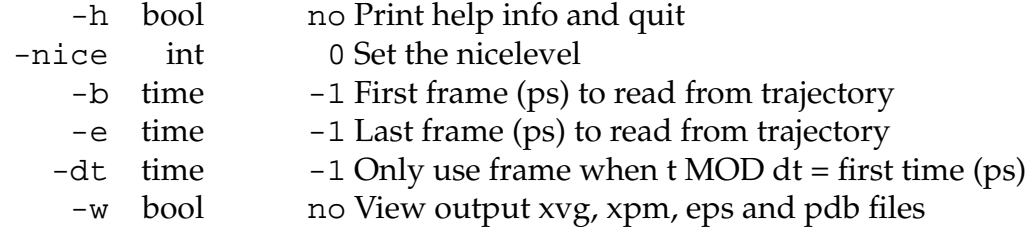

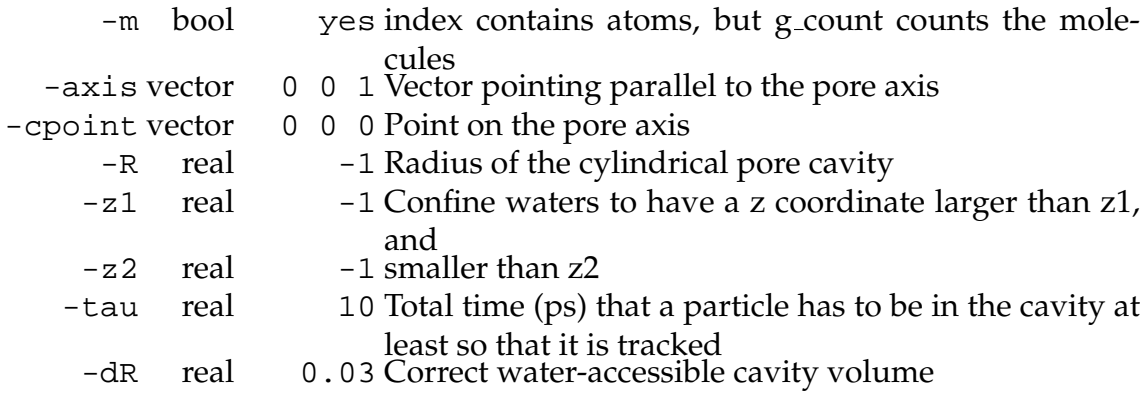

#### **Known problems and caveats**

- $-$ m behaves differently from the standard usage within the  $g_{-}$ \* programs it figures out for itself what the molecules are and does not need *molecule* numbers but *atom ids*.
- -m is the *default* behaviour!
- When counting ions you *must* use -nom !
- The density is calculated as  $\langle M \rangle / [R_{eff}^2 \pi (z_2 z_1)]$  where  $\langle M \rangle$  is the average mass in the pore cavity—so it makes only sense if this approximates the true cavity volume.
- The default volume/radius correction is specific for methane pseudo atoms (ffgmx, ffG43a1) and SPC water.
- The program is only tested with pore axis parallel to z-axis  $(0,0,1)$ .

#### **Example**

Suggested use for water. Create an index file for the water molecules:

```
echo -e "keep 0\ndel 0\nr SOL\nq\n" _
| make ndx -f in.pdb -o sol.ndx
```
Then analyse the water molecules in a trajectory traj.xtc with

```
g count -m -f traj.xtc -s topol.tpr -n sol.ndx
```
## **D.2.2 g flux**

## **Usage**

```
g flux -f trajectory.xtc -s topol.tpr [OPTIONS]
```
## **Synopsis**

g flux calculates the flux of molecules (or atoms) through a cylindrical region as a function of time. It takes an index file with atomnumbers and chooses the molecules that these atoms belong to (or optionally (with -nom ) it simply takes all atoms in the index) and generates an output file with the number of molecules/atoms at each time frame.

## **Definition of observables**

**Flux** The flux Φ is the number of particles permeating the pore per unit time. It is calculated from the total number of permeating particles *M* during a simulation of length  $\mathfrak T$  as

$$
\Phi = \frac{M}{\mathfrak{T}}.\tag{D.5}
$$

*M* counts particles permeators in both directions ("up" or "+" and "down" or "−"), i.e.  $\hat{M} = M^+ - M^-$  where  $M^+ \geq 0$  and  $M^- \leq 0$ . The fluxes are

$$
\Phi^+ = \frac{M^+}{\mathfrak{T}} \ge 0 \tag{D.6}
$$

$$
\Phi^{-} = \frac{M^{-}}{\mathfrak{T}} \le 0 \tag{D.7}
$$

$$
\Phi = |\Phi^+| + |\Phi^-|.
$$
 (D.8)

In equilibrium, the net flux  $\Phi^+ + \Phi^-$  is zero because on average there is no net force favouring either direction. In practice, there tends to be a very small bias (of the order of 0.1% of Φ) towards negative fluxes which might be related to the rescaling of the particle positions due to the constant-pressure weak-coupling scheme.

The cumulative flux

$$
\mathcal{F}(t) := \int_0^t dt' \, \Phi(t') = \sum_{t'=0}^t M(t')
$$

is calculated from the instantaneous flux  $\Phi(t) = M(t)/\Delta t$  over one time step  $\Delta t$ and counts the number of permeation events up to time *t*.

**Permeation time** The residency time  $\tau_{p,i}(t)$  for a pore-permeating particle *i* that entered the pore time at  $t_i'$ *i* and exited at *t* is

$$
\tau_{p,i}(t) = t - t'_i. \tag{D.9}
$$

The average permeation time  $\tau_p(t)$  for all  $M(t)$  particles that permeated the pore between  $t_i^j$  $\sum_{i}$  and  $t > t'_{i}$  $_i'$  is calculated as

$$
\tau_{\rm p}(t) = \frac{1}{M(t)} \sum_{i=1}^{M(t)} (t - t'_i),
$$

i.e. at each time the length of the permeation events that completed at this step are averaged. The cumulative average permeation time is

$$
\langle \tau_{\rm p}(t) \rangle = \frac{\sum_{t'=0}^{t} M(t') \tau_{\rm p}(t')}{\sum_{t'=0}^{t} M(t')}
$$

and can be used to assess the convergence of the mean permeation time

$$
\langle \tau_{\mathbf{p}} \rangle \equiv \langle \tau_{\mathbf{p}}(\mathfrak{T}) \rangle. \tag{D.10}
$$

## **Algorithm**

The algorithm to detect the permeating particles can be described as "check on exit." If 'O' denotes the space outside of the pore and 'I' the inside, then only trajectories O→I→O are counted as complete transitions through the pore; I→O→I are periodic boundary trajectories. Any enter event for a particle is recorded; on a later exit it is determined if it left the pore volume on the side opposite to the influx event (a permeation event) or on the same side (not a successful permeation).

In the following, the pore is assumed to be oriented parallel to the *z*-axis. The faces of the cylindrical pore are at  $z_1 < z_2$ .<sup>\*</sup> For any given molecule *i* at position  $\mathbf{x} = (x, y, z)$  compare the position at time step *t* and at the previous step  $t - 1$ .

1. A molecule **crosses a boundary** at  $z_m$  ( $m = 1, 2$ ) if

$$
\min(z(t-1),z(t)) < z_m < \max(z(t-1),z(t))
$$

is true.

2. Given a boundary crossing at step *t*, determine the type of the crossing (enter or exit event). The type is recorded as the "divergence" *D*

$$
D = \begin{cases} +1 & \text{if } z_1 < z(t) < z_2 \quad \text{(O} \rightarrow \text{I}, \text{entering)} \\ -1 & \text{if } z(t) < z_1 \ \lor \ z(t) > z_2 \quad \text{(I} \rightarrow \text{O}, \text{extting)} \end{cases}
$$

<sup>∗</sup>A generalisation to pore axes pointing along other vectors than (0, 0, 1) is straightforward but was not necessary in the cases discussed here.

3. Determine the direction *u* of the crossing, relative to the pore axis **p**

$$
u = \text{sgn}([\mathbf{x}(t) - \mathbf{x}(t-1)] \cdot \mathbf{p}),
$$

where  $u = +1$  signifies a flow "up" and  $u = -1$  a flow "down."

- 4. Characterise the crossing event, and determine permeation events:
	- **Influx event**  $D = +1$  Only trajectories O $\rightarrow$ I $\rightarrow$ O can represent permeation events, i.e. they always start with an influx event, so for the particle *i* that crossed a boundary at *t* store the influx event (*i*, *t*, *u*(*t*)).
	- **Efflux event**  $D = -1$  An efflux event signals a permeation event if the particle exits through the face opposite to the one it entered a previous time  $t'$ . Compare the direction of the efflux  $u(t)$  with the one of the influx  $u(t')$ , which was stored as the influx event  $(i, t', u(t'))$ .

 $u(t) = u(t') \Rightarrow$  permeation event.

Then the recorded event  $(i, t', u(t'))$  is erased.

## **Output**

The -dat file contains instantaneous values at each time step *t* whereas the -cdat data file records the corresponding cumulative values up to *t*,

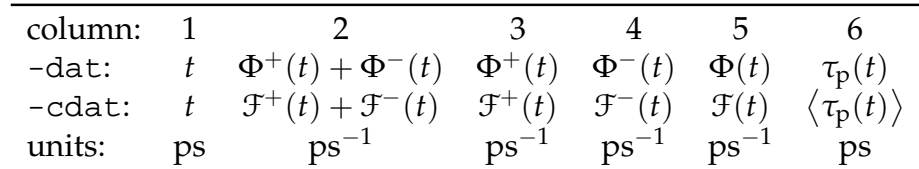

The index file -ncr lists the indices of all molecules that permeated the pore successfully. The data file -res contains a histogram of permeation times  $\tau_{p}$ .

## **Options**

#### **Files**

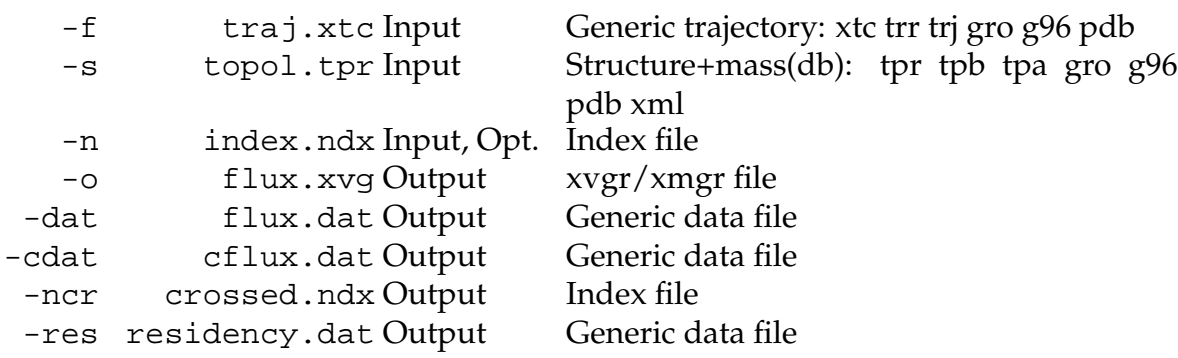

#### **Other options**

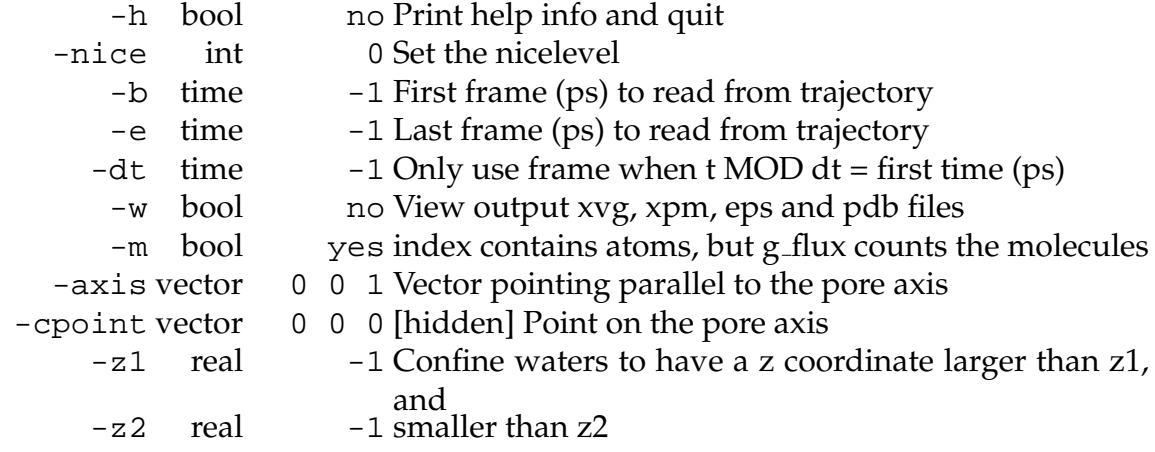

## **Known problems and limitations**

- $-$ m behaves different from the standard usage within the  $g$ <sub>-</sub> $*$  programs—it figures out for itself what the molecules are and does not need molecule numbers but atom ids.
- -m is the *default* behaviour!
- Despite appearance it only makes sense to specify a pore axis approximately parallel to the *z*-axis because we only really base the definition of the boundaries on *z* coordinates.

## **Example**

Suggested use for water: Create an index file for the water molecules:

```
echo -e "keep 0\ndel 0\nr SOL\nq\n"
| make ndx -f in.pdb -o sol.ndx
```
Then run

**g flux** -m -f traj.xtc -s topol.tpr -n sol.ndx -cpoint 2.3. 2.3 2 -z1 1.9 -z2 2.7

and analyse the output in flux.dat, cflux.dat, and residency.dat.

## **D.2.3 g ri3Dc**

## **Usage**

```
g ri3Dc -f trajectory.xtc -s topol.tpr [OPTIONS]
```
## **Synopsis**

g ri3Dc places a 3D grid into a simulation box and counts the number of molecules (typically water) in each cell over a trajectory. The rectangular grid is large enough to encompass a cylinder of given radius and height (specify radius *R*, lower and upper *z*, and a point on the pore axis (which is always parallel to the *z*-axis). If no parameters are given for the cylinder, a cylinder is fit into the simulation box. The cylinder (and thus the grid) is fixed. The spatial resolution can be given either as one number for all three dimensions (cartesian coordinates; unit is nm) or separately as three (*Note*: (1) It is recommended to use at least the same grid spacing in *x* and *y* (which is compatible with a cylindrical symmetry along *z*)). (2) The exact dimensions of the grid (radius etc) are re-adjusted to integral numbers of the grid spacing.) At the end, a density map (occupancy time over total simulation time  $\mathfrak{T}_{\text{cell}}/\mathfrak{T}$  is written to the grid file.

The output is the number density, averaged over the trajectory. Read this file into a ri3Dc, the grid analysis program, and produce radial distribution functions, density plots, pore profiles etc. The grid data is written as a binary file (in the machine independent xdr format). a ri3Dc has an option to write it out as ascii text.

## **Options**

#### **Files**

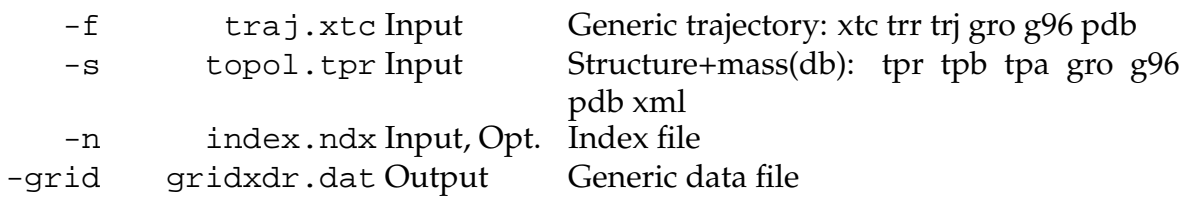

#### **Other options**

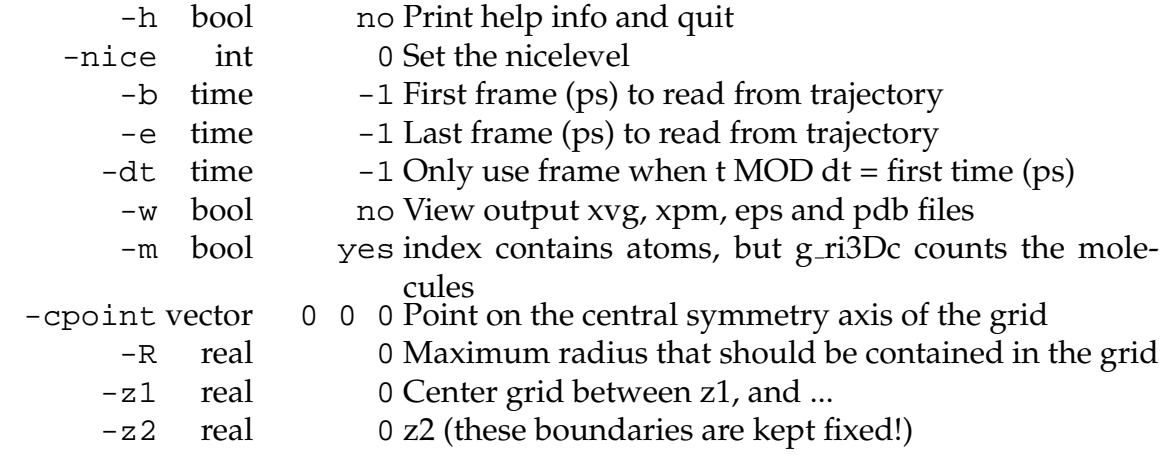

```
-delta vector
        0.02 0.02 0.02 Spatial resolution in X, Y, and Z (in nm)
-dtweight bool yes [hidden] Weigh counts with the time step (yes) or
                         count all equally (no)
-subtitle string Some text to add to the output graphs
```
## **Caveats and known limitations**

- The program guarantees to use the user supplied grid spacing. If the other dimensions are incommensurable with Delta they are changed to comply.
- If you want radial distribution functions (yes, you do!) always use  $Delta[XX] == Delta[YY]$  to keep the cylindrical symmetry
- *z*-axis is the only allowed axis (and this will probably not change in the future)
- $-$ m behaves different from the standard usage within the  $g$   $\star$  programs  $$ it figures out *for itself* what the molecules are and does not need *molecule* numbers but *atom ids*.
- -m is the *default* behaviour. It works nicely with a SOL index file but more complicated solvents are untested.
- For **ions** you haved to use the -nom option!
- The XDR file is not compressed.
- Even the developer mistypes the name frequently

### **Example**

Suggested use for water. Create an index file for the water molecules with

```
echo -e "keep 0\ndel 0\nr Sol\nq\n'' \n| make ndx -f in.pdb -o sol.ndx
```
Then run

```
g ri3Dc -m -f traj.xtc -s topol.tpr -n sol.ndx
-delta 0.05 -grid grid.dat
```
(-m is the default but is shown here because the usage is different from the standard gromacs analysis programs). The 3D density is in file grid.dat and can be analysed with a ri3Dc (see Appendix D.2.4).

## **D.2.4 a ri3Dc**

## **Usage**

a ri3Dc -grid gridxdr.dat [OPTIONS]

#### **Synopsis**

a ri3Dc analyses a 3D grid produced by g ri3Dc. The 2D projections are written in a format suitable for the fast 2D density plotter xfarbe.<sup>223</sup> It also writes a parameter file 'XFarbe' which can be used automatically by setting the environment variable 'XAPPLRESDIR=.', and then running xfarbe, e.g. 'xfarbe rzp.dat ' All geometry options (radius, z1, z2) that are not set and appear as '0' are set from the grid dimensions once it is read in. The -dump option converts a binary grid file into ascii txt. The -plt option produces a binary density file for gOpenMol, which you might have to rename to  $xxx.$  plt.  $v$ md since version 1.8.2 can also read plt files and render them. The average density in the test cylinder is printed on std out, using the set units.

## **Output**

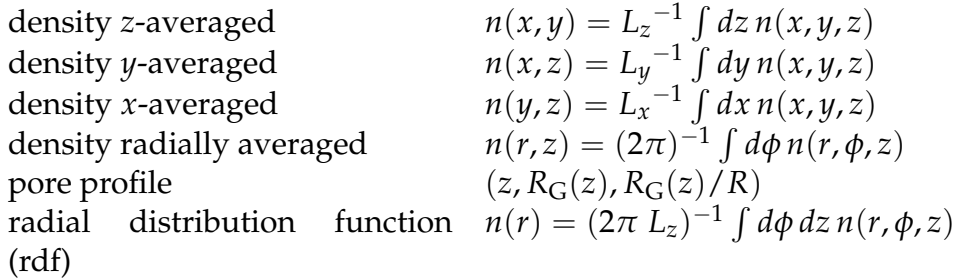

axial distribution function (zdf)  $n(z) = (L_x L_y)^{-1} \int dx dy n(x, y, z)$ 

 $n(r)$  and  $n(z)$  are averaged densities (normalisation is straightforward in order to turn them into 'real' probability distributions). The local density axial distribution function -lzdf averages over all occupied grid cells per *z*-slice and divides by an effective area which is determined from the 'radius of gyration' of the density

$$
R_{\rm G}^2(z) := \frac{2 \int_0^{2\pi} d\phi \int_0^{R'} dr \, r^3 \, n(r, \phi, z)}{\int_0^{2\pi} d\phi \int_0^{R'} dr \, r \, n(r, \phi, z)}
$$
(2.48)

as explained in Section 2.1.4. This radius is a good approximation to the pore profile. The density itself is in the lzdf.xvg file.

For diagnostic purposes one can also plot the radial distributions of the unoccupied cells (holes in the grid) in order to find suitable grid spacings.

## **Options**

## **Files**

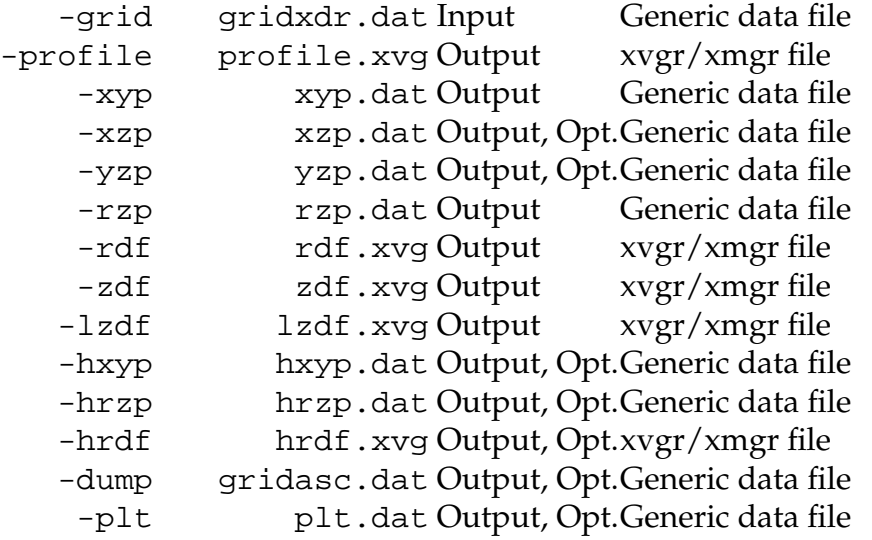

## **Other options**

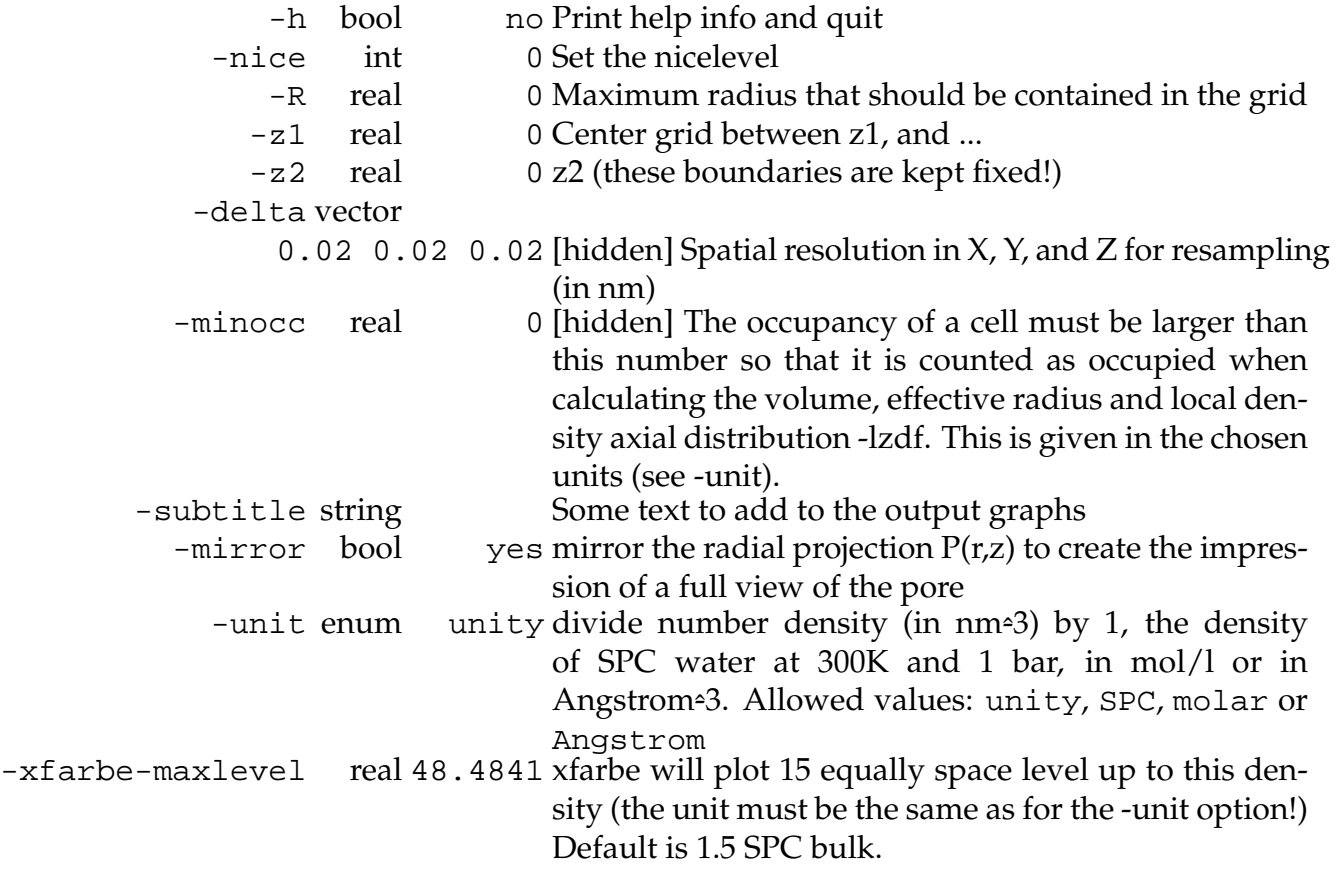

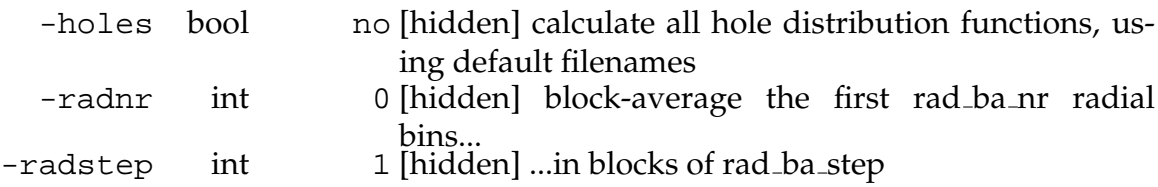

## **Known limitations**

- The radial bin width DeltaR is fixed to  $(Delta[XX]+Delta[YY])/2)$ . In any case one should never have different bin widths in X and Y.
- There are still a few hidden options of questionable usefulness. Resampling (=changing Delta) is not implemented yet.
- gOpenMol plt binary file comes out with wrong suffix
- note: -minocc also influences -lzdf

## **D.2.5 g wham**

## **Usage**

g wham [OPTIONS] file1.pdo.gz file2.pdo ...

#### **Synopsis**

g wham is an analysis program that implements the Weighted Histogram Analysis Method (WHAM).<sup>174,175</sup> It is intended to analyze .pdo files generated by mdrun with umbrella sampling to create a potential of mean force (PMF).

Data files (pdo) may be gzipped and are simply listed on the commandline. Only frames between the begin time -b and the end time -e are included, giving the opportunity to discard an initial equilibration phase (-1 means 'no limit'). The program will discard any data that is outside of the interval [min *z*; max *z*]. The program will output the true lowest and highest coordinate values after completion, so these values can be used the next time or alternatively with -noprof only min and max are calculated in a first pass. **Output**:

The first column in both data files is the position *z* along the sampled coordinate in nm. The histogram contains the data for each individual window. The profile  $-$ o contains the unbiased distribution *Z*(*z*) and the PMF *G*(*z*)/ $kT = -\ln Z(z)$ :

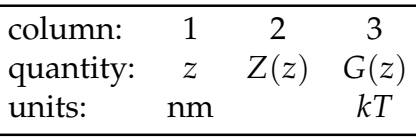

## **Files**

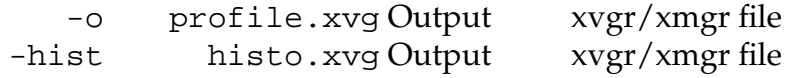

## **Other options**

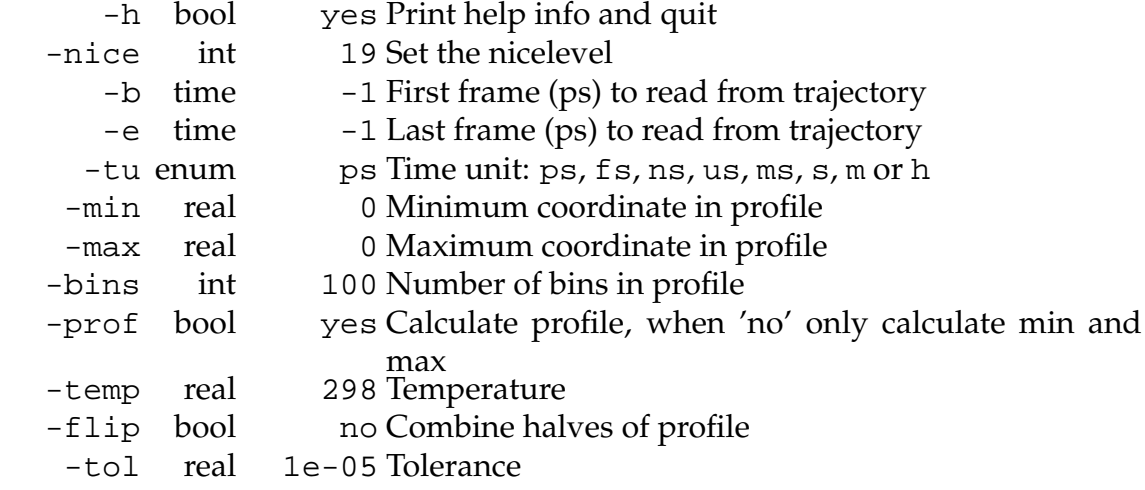

## **History**

g wham is part of the gromacs package. It was broken in version 3.2.1. It was modified to allow processing of output from umbrella sampling data from mdrun and the format version was incremented to 3.2, breaking any backward compatibility. The new version can read data files in uncompressed and GNUzipped format. It allows sub-selections of the data through the -b and -e flags. The code has been cleaned up and modularised, making future enhancements for higher dimensional WHAM easier.

## **Bugs and Limitations**

- This version of g wham reads pdo files with version number 3.2. It will *not* read version 3.0 (produced by the mdrun binary from the official gromacs 3.2.1 distribution).
- Only 1D PMF along a box axis implemented.
- Symmetric profiles (-flip) do not work.

## **Example**

The first 100 ps of data are discarded as equilibration (this is necessary but one should check for each system by calculating PMFs for different time windows, using the -b and -e options; the equilibration phase can be significantly longer than the data collection, e.g. 2.5 ns equilibration and 0.5 ns data). First the minimum and the maximum *z* values need to be found because they are need for setting up the histogram. The -noprof option reads in all data and prints the limits on standard output:

```
find . -name '*.pdo*'
| xargs g wham -noprof -temp 300 -b 100
```
With these limits (in this example,  $-0.9$  nm  $\leq z \leq 0.9$  nm) the WHAM procedure is carried out with

```
find . -name '*.pdo*'
| xargs g wham -temp 300 -b 100 -min -0.9
-max 0.9 -tol 1e-5 -bins 500 -o pmf.xvg -hist
histogram.xvg
```
The tolerance for the self-consistent solution of the WHAM equations is important. 10−<sup>3</sup> *kT* is not enough. 10−<sup>5</sup> *kT* is the minimum that resolves a test-input step function (generated with fakepmf, see Appendix D.3.2). It is recommened to plot the PMF for different values of the tolerance and check its convergence. The PMF is found in the output file  $pmf$ . xvg, and the histograms from all input files are found in histogram.xvg. They can be displayed with xmgrace,

```
xmgrace -block pmf.xvg -bxy 1:3
xmgrace -nxy histogram.xvg
```
## **D.3 Trajectory generation**

## **D.3.1 Confinement in mdrun**

## **Synopsis**

mdrun from version 3.2.1 of gromacs was modified in the parts concerned with umbrella sampling in order to make it work together with the WHAM analysis program g wham and to add an experimental cylindrical confinement potential. The output format was changed (current version of the format is now 3.2 which is incompatible with the previous version 3.0 but can be read by the modified version of g wham). mdrun and g wham are now versioned 3.2.1-LMB.

Umbrella sampling is activated with the  $-pi$  option. An input file  $pul$ . ppa must be provided, which controls all aspects of umbrella sampling, an index file which defines the group that is sampled, and a standard run input tpr file. Umbrella sampling can be performed in parallel.

#### **Confinement potential**

A cylindrical confinement potential was added. Outside the pore region a sampled particle is not bounded in the plane perpendicular to the umbrella potential. Thus the 1D PMF is not well defined and any results from WHAM are meaningless.<sup>169,170</sup> With a confinement potential, starting from outside a confinement radius  $R_C$  in addition to the umbrella potential, it should be possible to obtain a defined PMF. The flat-bottomed confinement potential has the form

$$
U_C(\mathbf{x}) = \frac{1}{2} k_C \Theta[\rho(\mathbf{x}) - R_C] (\rho(\mathbf{x}) - R_C)^2, \tag{D.11}
$$

where  $\rho(x)$  denotes the distance from the line along which the umbrella windows are distributed (typically, just the *z*-axis), and  $k<sub>C</sub>$  is the harmonic force constant.

## **Input file format**

The input ppa file for umbrella sampling needs to comply to the following example format (lines starting with ';' are comments and are ignored by the parser).

```
; Input for umbrella sampling
; version: Gromacs 3.2.1-LMB
verbose = yes
runtype = umbrella ; umbrella sampling
pulldim = N N Y ; restrict in Z dimension
reftype = com_t0 ; compute center of umbrella potential
                       ; relative to initial COM of
reference_group = Protein ; the reference group
; Umbrella sampling
; group which is subjected to the umbrella potential
; (see the index file):
group_1 = NA_0.337K1 = 3909.50; kJ / (mol nm^2)Pos1 = 0.00000.000 -0.337 ; centre of the umbrella potential
; confinement potential: flat-bottomed cylinder
```

```
; centered on ref_com
KConfine = 4500.000000 ; harmonic force constant, kJ/(mol*nm^2)RConfine = 1.500 ; radius past which the potential is
                   ; switched on (nm)
```
Up to four group sections ( $\text{group\_1}$  to  $\text{group\_4}$ ) can be added. A confinement potential is only switched on if both RConfine and KConfine are non-zero; RConfine defaults to 0, thus leaving out these variables will automatically run without confinement. The index group mentioned in group\_1 must be defined in the accompanying index file.

## **Output file format**

The output pdo file has a header which is versioned with the output format number, currently 3.2. Data follows after the last header line #####, with the first column being the time in ps and subsequent columns the deviation from the umbrella centre of each of the N<sub>-pullgroups</sub> groups (in nm).

```
# UMBRELLA 3.2
# pulldim 0 0 1
# nSkip 1
# reference_group 'Protein'
# N pullgroups 1
# Group 1 'NA_-0.337' Pos -0.337000 K 3909.500000
#####
0.000000 0.003102
0.002000 0.002794
0.004000 0.002398
...
2999.996094 -0.029982
2999.998047 -0.029695
3000.000244 -0.029211
```
## **D.3.2 fakepmf**

## **Purpose**

Instead of deducing a potential of mean force from umbrella sampling the aim is to generate data from a known PMF. Then these data can be processed by g wham (or any other unbiasing code) to recreate the original PMF. Comparing the initial PMF and the recreated one allows assessment of the unbiasing procedure.

The output is a "time series" of  $\zeta = z - z_i$  values as if sampled by a particle restrained to an umbrella window at position *z<sup>i</sup>* , given the underlying PMF *W*(*z*). The simplest approach is to randomly draw *z* values from the underlying statistical distribution  $p(z)$  [Eq. (D.12)]. Although subsequent values drawn will be uncorrelated—in contrast to values from a dynamical trajectory (where there is strong correlation between close-by time steps)—the data are suitable as test input for unbiasing methods like the weighted histogram analysis method (WHAM).

## **Usage**

```
fakepmf [OPTIONS]
fakepmf --zeta W_0 [OPTIONS]
```
#### **Synopsis**

fakepmf creates data files that mimic an umbrella sampling run of a known PMF, which corresponds to a probability distribution of (modified) Gaussians whose width depends on the force constant *k* of the umbrella potential and the underlying PMF. The default is a flat PMF but if --zeta *W*<sup>0</sup> is selected, a step function of height  $W_0$  is simulated. The number of samples is determined by a fake run length (in ps) and a step size of 2 fs.

The output files have the same format as produced by mdrun (version 3.2.1- LMB) with umbrella sampling and can be directly fed into g wham. Flat PMFs are stored in files with name  $FLAT_zz_i$ , pdo.gz whereas files with a step function PMF are named  $STEP_zz_i$ .pdo.gz.

#### **Probability distributions**

If the functional form of the PMF *W*(*z*) is known then the probability distribution for the position of a particle *z* is

$$
p_i(z) = \mathcal{Z}^{-1} \exp\left[-\beta \left(\frac{1}{2}k(z-z_i)^2 + W(z)\right)\right]
$$
 (D.12)

where *k* is the strength of the harmonic umbrella restraint,  $\xi = z - z_i$  the deviation of the particle from the centre  $z_i$  of the *i*-th umbrella window, and  $\mathcal{Z}^{-1}$  the normalisation

$$
\mathcal{Z} = \int_{-\infty}^{+\infty} d\zeta \, \exp\left[-\beta \left(\frac{1}{2}k\,\zeta^2 + W(\zeta + z_i)\right)\right].\tag{D.13}
$$

For a **flat PMF**

$$
W(z) = W_0 = \text{const}
$$
 (D.14)

all  $p_i$  are Gaussians, centered at  $z_i$  with width  $\sqrt{1/k\beta}$ . The normalisation is trivial and the probability distribution for *z* becomes

$$
p_i^{\text{flat}}(z;W_0) = \sqrt{\frac{\beta k}{2\pi}} \exp\left[-\frac{1}{2}\beta k(z-z_i)^2\right].
$$
 (D.15)

For a **step function** of height  $W_0$  at position  $z_0$ 

$$
W(z) = W_0 \Theta(z - z_0) \tag{D.16}
$$

the normalisation is

$$
\mathcal{Z}^{\text{step}} = \sqrt{\frac{\pi}{2\beta k}} \left( 1 + \text{erf}[\sqrt{\frac{1}{2}\beta k(z_0 - z_i)}] + e^{-\beta W_0} \text{ erfc}[\sqrt{\frac{1}{2}\beta k(z_0 - z_i)}] \right)
$$

and the probability distribution

$$
p_i^{\text{step}}(z; z_0, W_0) = \frac{1}{\mathcal{Z}^{\text{step}}} \exp \left[ -\beta \left( \frac{1}{2} k (z - z_i)^2 + W_0 \, \Theta(z - z_0) \right) \right]. \tag{D.17}
$$

## **Algorithm**

The task is to draw values *z* according to a probability distribution  $p_i(z)$  (D.12). The standard method is to use a uniform deviate *x* on the interval  $0 < x < 1$  and transform it to yield a non-uniform deviate *z* obeying  $(D.12)$ .<sup>162</sup> The random generator ran1() from Press et al.<sup>162</sup>, p280 produces uniform deviates. For the flat PMF (D.14) the probability distribution (D.15) is a Gaussian, and the Gaussian deviate is easily obtained through a *Box-Muller* transformation (Ref. 162, p289) because the inverse of the cumulative distribution is available. The step function distribution Eq. (D.17) is more complictated but can be sampled using the rejection method (Ref. 162, p290). A comparison function  $f(z)$  is required for which *f*-distributed deviates can be easily calculated and which envelopes the target distribution  $p(z) \equiv p^{\text{step}}(z; z_0, W_0)$ . The procedure is

- 1. to produce a *f*-distributed deviate *z* from a uniform deviate, then
- 2. to compare a second uniform deviate  $0 < y < 1$  to the ratio  $p(z)/f(z)$  and accept *z* as a *p*-distributed deviate if  $y < p(z)/f(z)$ .

The comparison function  $f$  was chosen as a non-normalised Gaussian

$$
f(z) = 2\pi \max[p(z_0), p(z_i)] \exp[-\frac{1}{2}\beta k (z - z')^2],
$$
 with  

$$
z' = \begin{cases} z_0, & \text{if } p(z_0) \ge p(z_i) \\ z_i, & \text{if } p(z_0) < p(z_i) \end{cases}.
$$

 $f(z)$  is guaranteed to envelope  $p(z)$  for all positions of the umbrella centre  $z_i$ ,  $1 \le i \le N$  and the position of the step barrier  $z_0$  (see also Fig. 2.2 on page 49 for an illustration of  $p(z)$ ).

## **Options**

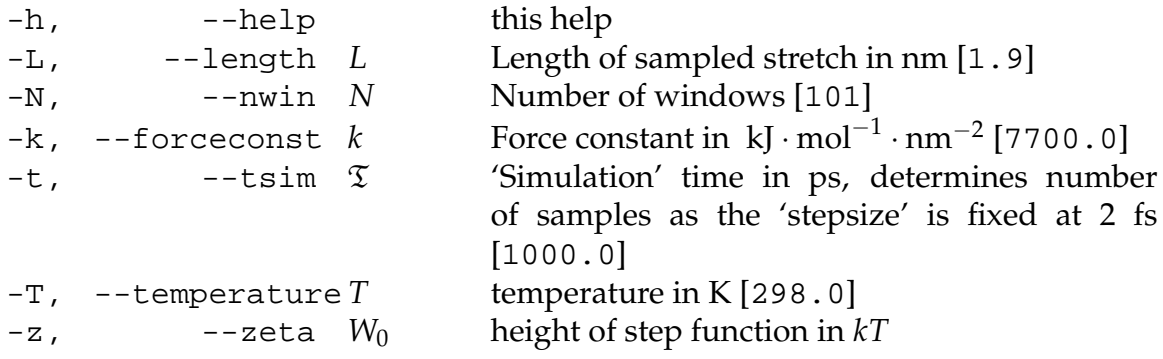